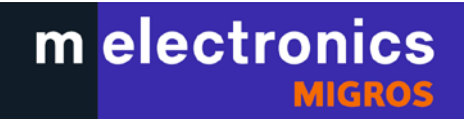

## **Codefreeanleitung SEG DVR 1051**

Auf der Fernbedienung:

- 1. «Setup» Taste drücken
- 2. Setup menu: «System Info»
- 3. «1101» drücken
- 4. Code setting  $\rightarrow \infty$  wow drücken
- 5. Bestätigen über die «Setup» Taste

Sur le Télécommande:

- 1. Pressez touche «Setup»
- 2. Dans Setup Menu cherchez «System info»
- 3. Pressez «1101»
- 4. Code setting à pressez «0»
- 5. Pressez touche «Setup» pour confirmer

On Remote control:

- 1. press «Setup» Key
- 2. Setup menu: «System Info»
- 3. Press «1101»
- 4. Code setting  $\rightarrow$  press «0»
- 5. Press «Setup» to confirm it

Sul telecomando:

- 1. Premere il pulsante «Setup»
- 2. Setup menu: «System Info»
- 3. premere «1101»
- 4. Code setting  $\rightarrow$  premere «0»
- 5. per confermare premere il pulsante «Setup»